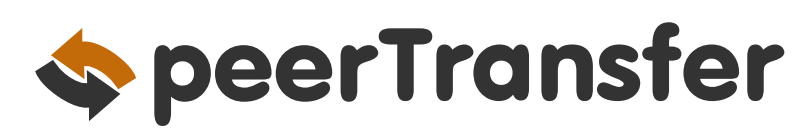

# سداد دفعات التعليم الدولي

# باستخدام خدمات PEERTRANSFER

تعتبر خدمات peerTransfer التي تتمتع بثقة ألاف الطلاب حول العالم، الوسيلة الأكثر أمانًا والأكثر ملاءمة لسداد دفعات التعليم الدولي للمؤسسات حول العالم.

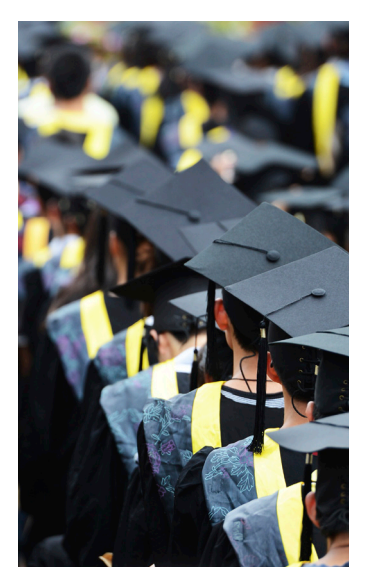

تجربة سداد أفضل من أجلك

**تفادى الرسوم غير المتوقعة** الرسوم البنكية غير المتوقعة قد تؤدي إلى انخفاض الرصيد في حسابك عند وصول الدفعة إلى المؤسسة الخاصة بك. تضمن خدمات peerTransfer وصول تكاليف التعليم الخاصة بك كاملة كل مرة.

> **الدفع بالعملة المحلية** يمكنك تفادى الرسوم البنكية غير الضرورية واحصل على أسعار الصرف األجنبية المفضلة.

**تتبع الدفعات** يمكنك تتبع الدفعة الخاصة بك عبر اإلنترنت 7x24 واستالم تنبيهات عبر البريد اإللكتروني والرسائل النصية في كل مرحلة.

> **خدمة العمالء**  يمكنك االستمتاع بخدمة عمالء متعددة اللغات عبر الهاتف والمحادثة والبريد اإللكتروني.

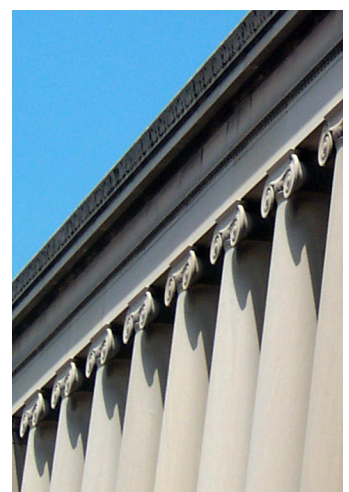

### لماذا تقوم المؤسسة الخاصة بك باستخدام خدمات PEERTRANSFER

**تمييز سهل للدفعات** قد تكون الدفعات الدولية صعبة التمييز . مع peerTransfer، دائمًا ما تتمكن المؤسسة الخاصة بك من تمييز ومطابقة الدفعة الخاصة بك مع حسابك.

**وضوح الدفعة** ستتمكن المؤسسة الخاصة بك من متابعة الدفعة الخاصة بك من البداية حتى تسليمها إلى الحساب الخاص بهم.

**اتصال مباشر**  تتمتع peerTransfer باتصال مباشر مع المؤسسة الخاصة بك لضمان الحل السريع والسهل في حالة ظهور أية مشكالت.

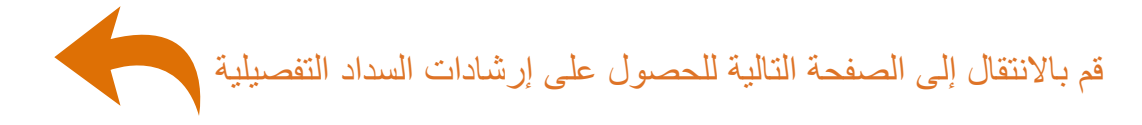

## كيفية سداد دفعتك

يعتبر سداد تكاليف التعليم باستخدام خدمات peerTransfer عملية آمنة وسريعة ومالئمة. قم بإتباع الخطوات البسيطة أدناه إلرسال دفعتك:

#### .1 البدء

قم باالنتقال إلى *mypayment/com.peertransfer*. من القائمة المنسدلة، قم بتحديد المؤسسة الخاصة بك ثم إدخال مبلغ الدفعة ودولة المنشأ.

#### .2 تحديد وسيلة الدفع

قم بمراجعة خيارات السداد المزودة وتحديد الوسيلة المفضلة لديك. قد تشتمل الخيارات على تحويل بنكي أو بطاقة مدين/ائتمان بعملتك المحلية أو سداد إلكتروني أو خيارات محلية أخرى.

#### .3 إدخال التفاصيل الخاصة بك

قم بإنشاء حسابك، ثم إدخال بعض المعلومات الرئيسية لبدء سداد دفعتك. سنقوم بتضمين هذه المعلومات مع الدفعة الخاصة بك لتتمكن مؤسستك من تمييزها بسهولة.

#### .4 القيام بسداد الدفعة

قم بإتباع اإلرشادات المزودة إلرسال أموال إلى peerTransfer عبر الوسيلة التي قمت بتحديدها.

**تحويلات بنكية** قم بإتباع الإرشادات المزودة لإرسال الأموال الخاصىة بك<sub>. وفقًا للبنك الذي تتعامل معه،</sub> يمكن سداد الدفعات عبر اإلنترنت أو بشكل شخصي أو عبر الهاتف.

**بطاقة مدين/ائتمان** قم بإدخال تفاصيل البطاقة الخاصة بك عبر اإلنترنت الستكمال سداد الدفعة الخاصة بك بعملتك المحلية.

ملاحظة: قد تتوفر خيارات سداد محلية أخرى وفقًا لدولة المنشأ الخاصة بك.

#### .5 التتبع والتأكيد

قم بتتبع دفعتك من خالل تسجيل الدخول إلى حساب peerTransfer الخاص بك في أي وقت. يمكنك استالم تحديثات الحالة عبر الرسائل النصية والبريد اإللكتروني في كل مرحلة، بما في ذلك تأكيد عند تسليم الدفعة الخاصة بك.

### **بدء سداد دفعتك اليوم!** *www.peertransfer.com/mypayment*

peertransfer.com/help :اإلنترنت عبر support@peertransfer.com :اإللكتروني البريد أسئلة؟